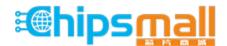

Chipsmall Limited consists of a professional team with an average of over 10 year of expertise in the distribution of electronic components. Based in Hongkong, we have already established firm and mutual-benefit business relationships with customers from, Europe, America and south Asia, supplying obsolete and hard-to-find components to meet their specific needs.

With the principle of "Quality Parts, Customers Priority, Honest Operation, and Considerate Service", our business mainly focus on the distribution of electronic components. Line cards we deal with include Microchip, ALPS, ROHM, Xilinx, Pulse, ON, Everlight and Freescale. Main products comprise IC, Modules, Potentiometer, IC Socket, Relay, Connector. Our parts cover such applications as commercial, industrial, and automotives areas.

We are looking forward to setting up business relationship with you and hope to provide you with the best service and solution. Let us make a better world for our industry!

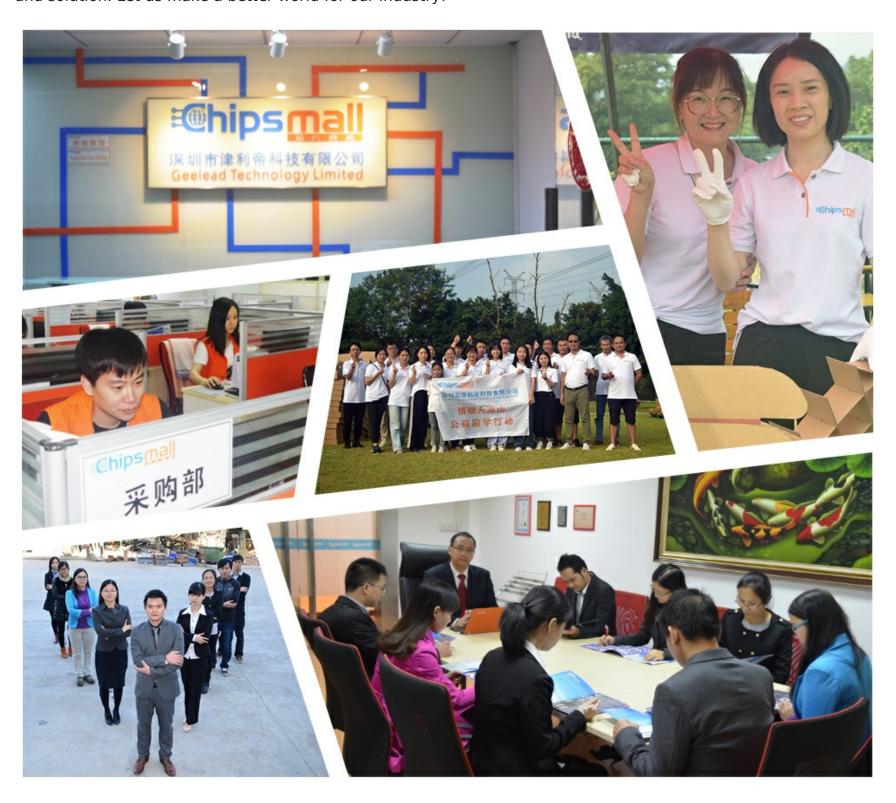

# Contact us

Tel: +86-755-8981 8866 Fax: +86-755-8427 6832

Email & Skype: info@chipsmall.com Web: www.chipsmall.com

Address: A1208, Overseas Decoration Building, #122 Zhenhua RD., Futian, Shenzhen, China

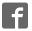

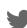

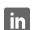

### **Americas**

Atlanta - 678-957-9614 Boston - 774-760-0087 Chicago - 630-285-0071 Cleveland - 216-447-0464 Dallas - 972-818-7423 Detroit - 248-538-2250 Kokomo - 765-864-8360 Los Angeles - 949-462-9523 Phoenix - 480-792-7200 Santa Clara - 408-961-6444

Toronto - 905-673-0699

#### Asia/Pacific

China - Beijing - 86-10-8528-2100
China - Chengdu - 86-28-8665-5511
China - Chongqing - 86-23-8980-9588
China - Hong Kong SAR - 852-2401-1200
China - Nanjing- 86-25-8473-2460
China - Qingdao - 86-532-8502-7355
China - Shanghai - 86-21-5407-5533
China - Shenyang - 86-24-2334-2829
China - Shenyang - 86-25-8203-2660
China - Wuhan - 86-75-8203-2660
China - Wuhan - 86-75-980-5300
China - Xiamen - 86-592-2388138
China - Xian - 86-29-8833-7252
China - Zhuhai - 86-756-3210040
India - Bangalore - 91-80-3090-4444
India - New Delhi - 91-11-4160-8631

Australia - Sydney - 61-2-9868-6733

India - Pune - 91-20-2566-1512 Japan - Yokohama - 81-45-471-6166 Korea - Daegu - 82-53-744-4301 Korea - Seoul - 82-2-554-7200 Malaysia - Kuala Lumpur - 60-3-6201-9857

Malaysia - Penang - 60-4-227-8870 Philippines - Manila - 63-2-634-9065 Singapore - 65-6334-8870

Taiwan - Hsin Chu - 886-3-6578-300 Taiwan - Kaohsiung - 886-7-213-7830 Taiwan - Taipei - 886-2-2500-6610 Thailand - Bangkok - 66-2-694-1351

### Europe

Austria - Weis - 43-7242-2244-39 Denmark - Copenhagen - 45-4450-2828 France - Paris - 33-1-69-53-63-20 Germany - Munich - 49-89-627-144-0 Italy - Milan - 39-0331-742611 Netherlands - Drunen - 31-416-690399 Spain - Madrid - 34-91-708-08-90 UK - Wokingham - 44-118-921-5869

08/02/11

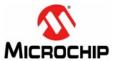

### Microchip Technology Inc. • 2355 West Chandler Blvd. • Chandler, AZ 85224-6199 www.microchip.com

The Microchip name and logo, the Microchip logo, and MPLAB are registered trademarks of Microchip Technology Incorporated in the U.S.A. and other countries. All other trademarks mentioned herein are property of their respective companies.

© 2011, Microchip Technology Incorporated, Printed in the U.S.A. All Rights Reserved. 08/11

DS51998A

# PIC32 mTouch™ Capacitive Touch Evaluation Board Information Sheet

The PIC32 mTouch™ Capacitive Touch Evaluation Board is designed to facilitate the development of capacitive touch-based applications using PIC32-series microcontrollers. This evaluation board includes an on-board PICkit™ serial interface, an ICSP™ header, a USB connector (for power only) and a 16-bit LED display. The board also includes a 24-pin header that can be used to interface the 2-channel and 4-channel slider plug-in boards, the 12-matrix key plug-in board and the 8-direct key plug-in board. The plug-in boards are included in the mTouch™ Capacitive Touch Evaluation Kit (purchased separately, PN: DM183026-2).

### **Getting Started**

Everything you need to get started can be found at <a href="http://www.microchip.com/mtouch">http://www.microchip.com/mtouch</a>. From the *Related Pages* menu, click **Buttons, Keys & Sliders** and click the **Getting Started** tab. From the resulting page, click **Featured mTouch™ Evaluation Kit**.

# Installing MPLAB® IDE and C Compilers

MPLAB<sup>®</sup> Integrated Development Environment (IDE) should be installed prior to using the PIC32 mTouch™ Capacitive Touch Evaluation Board. While MPLAB provides the assembler tools for development, most of the code examples are written in C language and require a C compiler to be installed. Microchip's MPLAB C compiler seamlessly integrates into MPLAB IDE. Both the MPLAB IDE and C Compiler are free (see the note below) and are available for download at http://www.microchip.com/MPLAB and http://www.microchip.com/compilers, respectively.

Note:

Standard Evaluation (Free) – All optimization levels are enabled for 60 days, but then revert to optimization level 1 only.

# **Code Examples and More Information**

For code examples and more information, please visit the Enhanced mTouch Capacitive Touch Evaluation Kit page at: <a href="http://www.microchip.com/mtouch">http://www.microchip.com/mtouch</a>. From the *Related Pages* menu, click **Buttons**, **Keys & Sliders** and click the **Getting Started** tab. From the resulting page, click **Featured mTouch™ Evaluation Kit**. In the downloads section, select **PIC32 Capacitive Touch Evaluation Kit Software**.

# **Running and Debugging Applications**

After downloading the code example and installing the development tools, please use the following procedure to build, run, and debug your software:

- 1. Load the desired code example into MPLAB by double-clicking the \*.mcp project file.
- Connect the appropriate plug-in board to the 24-pin connector of the evaluation board. Make sure that the pin numbers of the plug-in board are aligned with the pin numbers on the evaluation board.
- Connect the evaluation board ICSP header to a MPLAB In-Circuit Debugger/Emulator. Alternatively, a PICkit™ 3 may be connected to the PICkit serial port on the evaluation board. An adapter (PN: AC164110), will be required to interface the ICSP header on the evaluation board with a MPLAB In-Circuit Debugger/Emulator. This adapter can be purchased from microchipDIRECT at: www.microchipdirect.com.
- 4. Connect the USB port on the evaluation board to a USB port on the development computer using a USB cable.
- . Choose the appropriate debugger/emulator tool in MPLAB IDE by selecting Debugger > Select Tool.
- 6. Build the project by selecting *Project > Build All*.
- Download your code into the evaluation board microcontroller by selecting <u>Debugger</u> > Program.
- 8. Run the application previously downloaded by selecting *Debugger > Run*.
- 9. Touching the appropriate keys on the plug-in board will cause the LEDs on the evaluation board to respond as previously programmed.